中外运集装箱运输有限公司 **SINOLINES E-BUSINESS** SINOTRANS CONTAINER LINES CO., LTD.

# **附件上传**

口岸订舱需要的文件集中上传。根据各口岸要求,目前上传种类有:订舱附件、一箱多票担保函、放货附 件、VGM 声明、箱况备案等。

### ※程序入口

1) 通过电子商务一级菜单"出口" → 二级菜单"附件上传"

#### ※查询方法

1)选择需要查询的船名和航次,或者填写提单号,点击"检索"按钮;

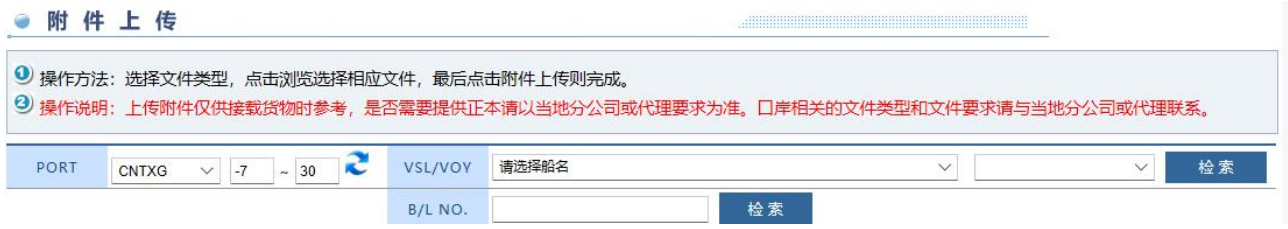

2) 可以查看到提单号列表及一些基本信息。列表最右侧几列显示附件上传与否,有附件的标注黄色标签。

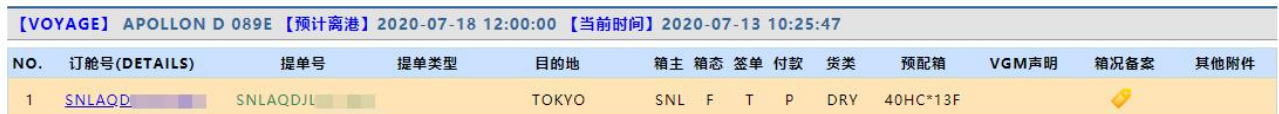

3) 如上传,点击具体提单号,选择附件类别,从本机上选择文件,点击"附件上传"按钮保存。 下方有已上传成功的附件列表。

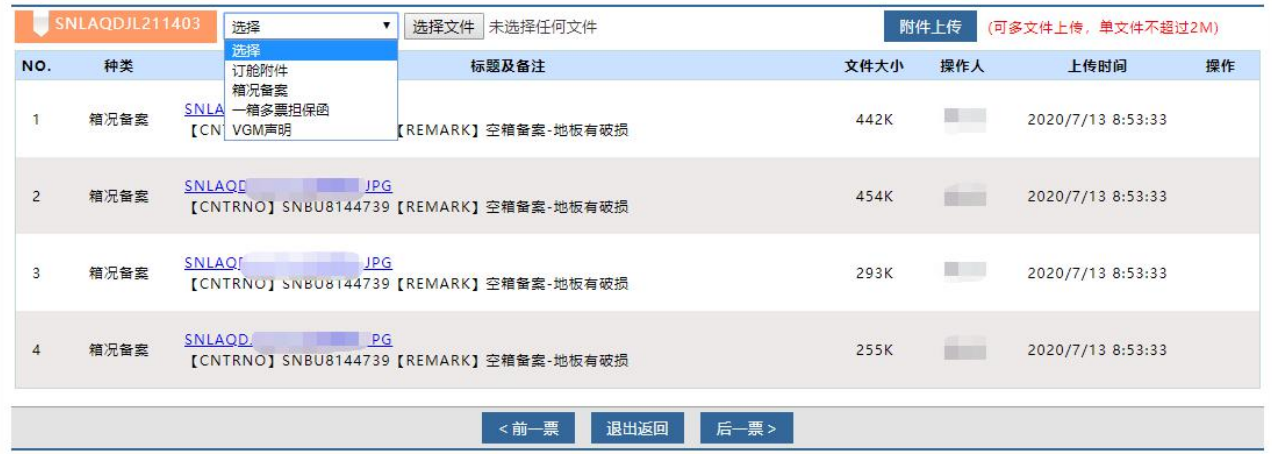

4)例如"箱况备案",需要输入箱号和备注。注:文件上传可以选择本机多个文件同时上传。上传成功, 后台自动会通知口岸箱管人员、堆场人员等。与我司箱管信息同步。

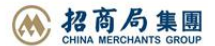

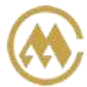

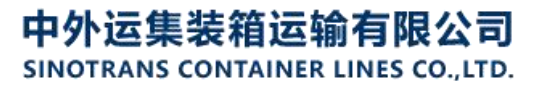

## **SINOLINES E-BUSINESS**

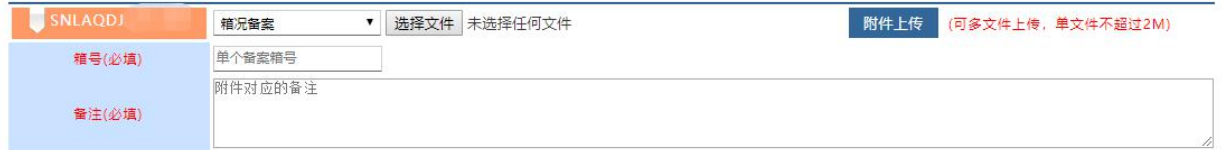

#### 5)注意事项:

- 1. 各口岸附件类型有所不同,具体要求与当地分公司联系。
- 2. 上传附件仅供接载货物参考,如需提供正本以当地分公司或者代理要求为准。
- 3. 提单确认后,已有附件不能删除。

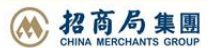